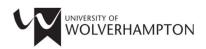

# University Library: Skills for Researchers

# **Literature Searching in Business**

# **Search Tools**

These are the main search tools for finding business journal articles, books, company reports and theses. It is recommended that you focus on using *LibrarySearch* and *ABI/INFORM* or *Business Source Complete* in the first instance. This will help ensure that your searches are comprehensive, both in terms of covering all literature available to you (*LibrarySearch*) and in terms of creating complex searches to get the most relevant articles (*ABI/INFORM* or *Business Source Complete*).

Here are some of the relative merits of the main search tools, accessible via:

http://www.wlv.ac.uk/lib/business

| Search Tool                               | Scope                                                                                                    | Search                                                                                                    | Features*                                             |
|-------------------------------------------|----------------------------------------------------------------------------------------------------|----------------------------------------------------------------------------------------------------|-------------------------------------------------------|
| LibrarySearch<br>www.wlv.ac.uk/lib/search | Searches all the University's paid-<br>for databases, ejournals, books and<br>ebooks. Cross-subject searching.<br>Links out to full text of articles<br>online and ebooks. | Keyword search box, with<br>ability to limit by format<br>e.g. journal article or date.<br>Use inverted commas for<br>"phrase searching" | RefWorks<br>Account                                   |
| ABI/INFORM                                | ABI/INFORM Offers the latest<br>business and financial information<br>for researchers at all levels. It<br>includes in-depth coverage for over<br>3,730 publications       | Advanced search allows<br>complex combinations of<br>subject terms & limits.                                                             | Personal<br>account,<br>RefWorks,<br>Search<br>alerts |
| Marketline Advantage                      | Contains company, country and<br>industry intelligence with over<br>30,000 company profiles, 3,000<br>industry reports and data on over<br>200 countries.                  | Keyword search box, can<br>browse by industry,<br>company and country<br>profiles.                                                       |                                                       |
| MINTEL                                    | Mintel supplies independent<br>research on UK consumer markets.<br>Reports are written by experts in<br>each sector.                                                       | Includes basic and advanced features.                                                                                                    |                                                       |
| Passport                                  | This online market research tool<br>monitors industry and product<br>trends in countries around the<br>world, providing analysis and<br>statistics.                        | Includes keyword and<br>Industry searching option.                                                                                       | Personal<br>account,<br>RefWorks,<br>Search<br>alerts |
| Box of Broadcasts                         | Box of Broadcasts (BoB) is an on<br>demand TV and radio service for<br>education. It allows you to record<br>programmes from over 65 free-to-                              | Advanced search allows<br>complex combinations of<br>subject terms & limits                                                              | Personal<br>account                                   |

| air channels, and search an extensive archive. |  |
|------------------------------------------------|--|
|                                                |  |

\*Features : RefWorks – references can be downloaded into our reference management software (see below) Account – e.g. "My Account" or "My Folder" enable you to save your searches and documents, and set up alerts. Search alerts - automatic emails sent from a database, notifying you of new documents that meet your search parameters.

**Note:** Where the full text of an article is not immediately available, you may see Check for full text. Click on this symbol to check whether the University has access to the full-text.

# What About Google Scholar?

Google Scholar is a quick way to find journal articles, but you should not rely on this alone. Access Google Scholar via the link below to ensure you are logged in to access the full-text of any of the University's full-text journals you locate in your searches.

| Search Tool                                                                            | Scope                                                                                                    | Search                                        | Features            |
|----------------------------------------------------------------------------------------|----------------------------------------------------------------------------------------------------|-----------------------------------------------|---------------------|
| Google Scholar<br>http://ezproxy.wlv.ac.uk/l<br>ogin?url=http://scholar.go<br>ogle.com | Will return results from open access<br>repositories. Covers pre-prints of<br>articles, un-reviewed articles and<br>peer-reviewed articles. | Use inverted commas for<br>"phrase searching" | Refworks<br>Account |

#### **Finding Open Access Resources**

Many research papers and documents are now open access, i.e. freely available. Open access resources will be picked up by searches in standard search tools, e.g. LibrarySearch or Google Scholar. You may also find these sources useful:

| CORE    | https://core.ac.uk/         | Provides access to papers from institutional,<br>subject and preprint repositories as well as gold<br>and hybrid open access journals. |
|---------|-----------------------------|----------------------------------------------------------------------------------------------------|
| OAIster | http://www.oclc.org/oaister | Catalogue of resources from open-archive collections worldwide                                                                         |

Platforms for sharing research, such as *ResearchGate* <u>www.researchgate.net</u> may also give you access to the full-text of documents that you require. Articles may be linked to researcher profiles. You will need to register on these sites to use them.

#### LibKey Nomad

LibKey Nomad is an extension you can add in Google Chrome which will flag when articles are available to you in full-text. Once it is installed, whenever you come across a journal article online, Nomad will inform you if the article is available through the Library's subscriptions, or if there is an open access copy available. See <a href="https://www.wlv.ac.uk/lib/resources/libkey-nomad">www.wlv.ac.uk/lib/resources/libkey-nomad</a> for details.

# **Finding Theses**

Consider searching for doctoral theses on your topic, as a source of information or to look at the layout of a thesis. Most importantly, you need to establish what work has already been completed in your topic area.

| British Library EThOS                                           | http://ethos.bl.uk                    | Listing of UK higher education theses, many in<br>full text. Can request a digital copy if not online.<br>Login to save a thesis or request a thesis. |
|-----------------------------------------------------------------|---------------------------------------|----------------------------------------------------------------------------------------------------|
| WIRE - Wolverhampton<br>Intellectual Repository<br>and E-Theses | http://wlv.openrepository<br>.com/wlv | Access the full-text of doctoral theses from the<br>University of Wolverhampton. Our theses can<br>also be located through LibrarySearch.             |
| Global ETD Search<br>(NDLTD)                                    | http://search.ndltd.org               | Search for theses world-wide with the<br>Networked Digital Library of Theses and<br>Dissertations. Links to full-text where available.                |

## **Constructing Searches**

You will need to experiment with your searches to find the most appropriate subject terms or keywords for your topic.

When searching, you need to consider combining your terms with either **and**, **or** or **not**, to include or exclude concepts. Many databases offer other features e.g.

| <ul> <li>Alternative terms (synonyms)</li> <li>Alternative spellings (e.g. behaviour/behavior)</li> <li>Broader terms (if you find insufficient<br/>information on your precise topic)</li> <li>Geographical limits (does your search need to<br/>be UK specific)</li> <li>Date limits?</li> <li>Format limits – e.g. peer reviewed articles only<br/>to exclude magazines</li> <li>Language limit – e.g. English only</li> <li>Truncation searching to include variants e.g.<br/>motiv* for motivation, motivating</li> </ul> | <ul> <li>Wildcard searching e.g. type ne?t to find all citations containing neat, nest or next or type colo#r to find all citations containing color or colour.</li> <li>Proximity searching – consider using the Near Operator (N) (using N5 finds the words if they are within five words of one another regardless of the order in which they appear e.g. technology N5 education) or the Within Operator (W) (using W5 finds the words if they are within five words of one another and in the order in which you entered them e.g. technology W5 education).</li> </ul> |
|----------------------------------------------------------------------------------------------------|----------------------------------------------------------------------------------------------------|

# Setting Search Alerts/Keeping Up to Date

If you are undertaking research over a period of months it may be worth setting up search alerts, so you are informed when new journal articles are published in your area of interest. Alerts can be received by email or RSS feeds. This can be done through the databases listed above, or through Zetoc <a href="http://zetoc.mimas.ac.uk/">http://zetoc.mimas.ac.uk/</a> or JournalTOCs <a href="http://www.journaltocs.hw.ac.uk/">www.journaltocs.hw.ac.uk/</a>.

#### **Reference Management**

It is possible to save references from the above databases into reference management software such as RefWorks. RefWorks can also be used to format your bibliography in the Harvard Referencing style. See Reference Management at <u>www.wlv.ac.uk/lib/referencing</u> for information on how to sign-up to RefWorks.

#### Found a Reference but Can't Access it?

If you have identified a useful journal article or book, but don't think we have it online or in print in the Library, you can request a copy via our Inter-Library Loan service - see <u>www.wlv.ac.uk/lib/info/inter-library-loans</u> for advice.

### **Help and Advice**

If you would like further help, please use our Library ASSIST chat <u>https://wlv.libanswers.com</u> or email the Liaison Librarian team at <u>LISliaison@wlv.ac.uk</u>

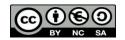

To request this document in an alternative format please contact LISliaison@wlv.ac.uk